## APPLICATION NOTE

How to read multiple (remote)Smartec temperature Sensors over your LAN

last update juli 5, 2017

reference

page 1/5

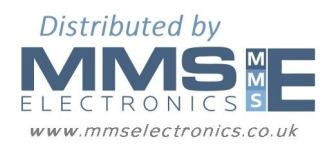

**By means of a commercial Raspberry Pi board and some Smartec SMT172 sensors a very accurate data acquisition system can be built with an accuracy of better than 0.1 C. The temperatures can be readout via your LAN system which is available on the internet**. **The software example below is, as ever, can be downloaded for free and of course can be changed by the user.** 

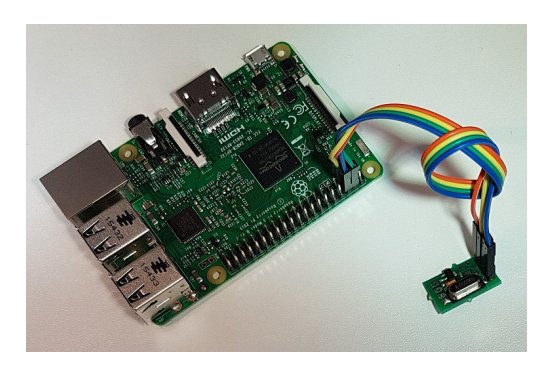

*Connection of one Smartec I<sup>2</sup>C board to the rPi* 

The Smartec SMT172 to  $l^2C$  interface board allows a number of SMT172 temperature sensors to be connected to an I<sup>2</sup>C bus. In the SMT172 to I<sup>2</sup>C interface manual it is explained how this can be done using a Raspberry Pi (**rPi**) board and a few very simple Python programs for programming the  $l^2C$  addresses and reading the data.

In this application note we will show you how you can use the same setup for accessing the temperatures from your PC over your LAN via ethernet cable or WIFI. This application note is based on an example  $I^2C$  bus setup with two Smartec SMT172 temperature sensors connected by means of two interface boards, exactly as described in the interface manual. The two respective secondary data addresses that we use in this example are the same as before i.e. 0x70 and 0x73.

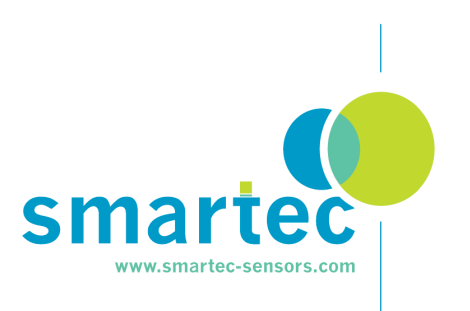

### How to read multiple (remote)Smartec temperature Sensors over your LAN

reference read out via rpi.docx

page 2/5

# **On the rPi side**

The pins Vin, GND,  $l^2C$ \_SCL and  $l^2C$ \_SDA have to be connected to rPi pins no 4, 6, 5 and 3 respectively of the GPIO header. If you run the following Python program on the rPi, then it will listen to the chosen port (in this case 13000) for a data request from your PC, while continuously reading the values from the temperature sensors. The data request in our example is no more than one single character 'X', but that is a free choice, as long as the chosen string is the same on the rPi and the PC. On reception of the request, the rPi will send the available temperature values as one string, for example '22.34 23.41' . Based on the number of sensors that you have connected to the  $I^2C$  bus, the program can easily be extended to support more than 2 sensors.

#### **Note**

The program is an oversimplified implementation of IP socket communication and only given as an example of how a number of (remote) temperature sensors can be accessed using your network. Because of this simple setup, any other device connected to your LAN could also 'listen' to the temperature strings being transmitted.

> *import os import smbus import select from socket import \* bus = smbus.SMBus(1) pda = 0x6f # 111d primary device address sda1 = 0x70 # 112d secondary device address from the first I2C interface sda2 = 0x73 # 115d secondary device address from the second I2C interface host = '' port = 13000 buf = 1024 #for receiving requests only addr = (host,port) UDPSock = socket(AF\_INET,SOCK\_DGRAM) UDPSock.bind(addr) UDPSock.setblocking(0)*

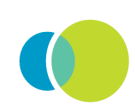

## How to read multiple (remote)Smartec temperature Sensors over your LAN

reference read out via rpi.docx

page 3/5

```
 while 1: 
      a = bus.read_byte_data(sda1, 0) 
      b = bus.read_byte_data(sda1, 1) 
      c = bus.read_byte_data(sda1, 2) 
      temp1 = round((a*256*256+b*256+c-273150)/1000.,2) 
      if temp1 == round (temp1,1): 
        temp1Str = str(temp1) +'0' 
      else: 
        temp1Str = str(temp1) 
      a = bus.read_byte_data(sda2, 0) 
      b = bus.read_byte_data(sda2, 1) 
      c = bus.read_byte_data(sda2, 2) 
      temp2 = round((a*256*256+b*256+c-273150)/1000.,2) 
      if temp2 == round (temp2,1): 
        temp2Str = str(temp2) +'0' 
      else: 
        temp2Str = str(temp2) 
     print (temp1Str,temp2Str) 
      ready = select.select([UDPSock],[],[],2) 
      if ready[0]: 
        (data,addr) = UDPSock.recvfrom(buf) 
        if data.decode() =="X": 
           UDPSock.sendto(temp1Str +' '+temp2Str, addr) 
except KeyboardInterrupt: 
   UDPSock.close() 
   print('Program ended')
```
# **On the PC side**

The following Python program can be run on your PC. Every second it will send a data request over the LAN to host 192.168.1.15 port 13000. You will have to replace the IP number by the IP number of your own rPi. On reception of the data string, the temperatures will be displayed. Depending on the number of sensors connected, you will have to increase the delay between readings, to allow the rPi to read all of the used I<sup>2</sup>C addresses, before being able to respond to a data request. That's all there is to get it work.

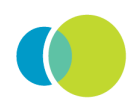

### How to read multiple (remote)Smartec temperature Sensors over your LAN

reference read out via rpi.docx

page 4/5

#### **import os**

*import select* 

*from socket import \* from time import sleep host = '192.168.1.15' port = 13000 buf = 1024 addr = (host,port) UDPSock = socket(AF\_INET, SOCK\_DGRAM)* 

```
def readSocketOnce(): 
    global addr 
    UDPSock.sendto("X".encode(), addr) 
    ready = select.select([UDPSock], [], [], 2) 
    while not ready[0]: 
           print('x', end = '', flush = True) 
           UDPSock.sendto("X".encode(), addr) # retry 
           ready = select.select([UDPSock], [], [], 2) 
    (data, addr) = UDPSock.recvfrom(buf) 
    print (data.decode())
```
#### *try:*

 *while 1: readSocketOnce() sleep(1)* 

*except(KeyboardInterrupt): UDPSock.close() print('Program ended')* 

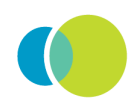

## How to read multiple (remote)Smartec temperature Sensors over your LAN

reference read out via rpi.docx

page 5/5

# **Related products:**

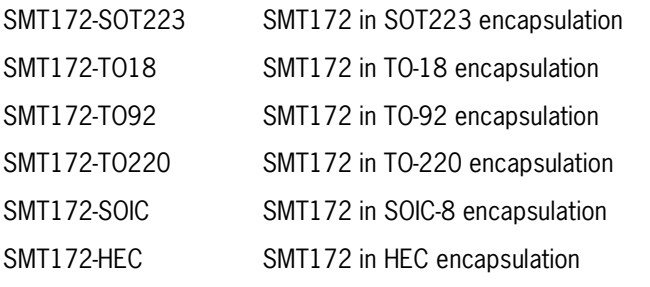

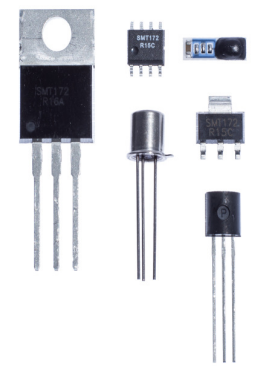

SMT172 to IIC converts SMT172 signal to  $I^2C$  signal (or to SMT160 signal) SMTRVS1802 4.5 mm ss. probe with SMT172 TO18 sensor and 5 meter shielded cable

sales@smartec-sensors.com

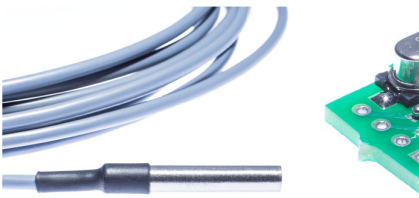

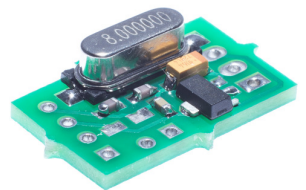

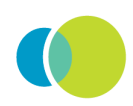